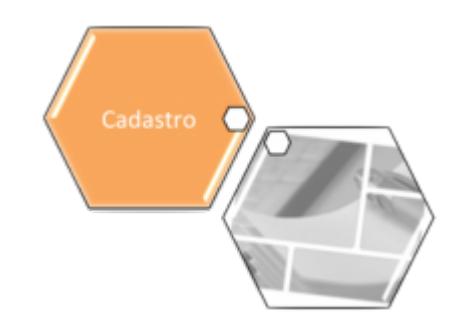

## **Inserir CEP**

O objetivo desta funcionalidade é inserir o CEP do endereço. Ela pode ser acessada via **Menu de Sistema**, no caminho: **[GSAN](https://www.gsan.com.br/doku.php?id=ajuda:pagina_inicial) > [Cadastro](https://www.gsan.com.br/doku.php?id=ajuda:cadastro) > [Endereço](https://www.gsan.com.br/doku.php?id=ajuda:enderecogrupo) > [CEP](https://www.gsan.com.br/doku.php?id=ajuda:cep) > Inserir CEP**.

Feito isso, o sistema acessa a tela a seguir:

### **Observação**

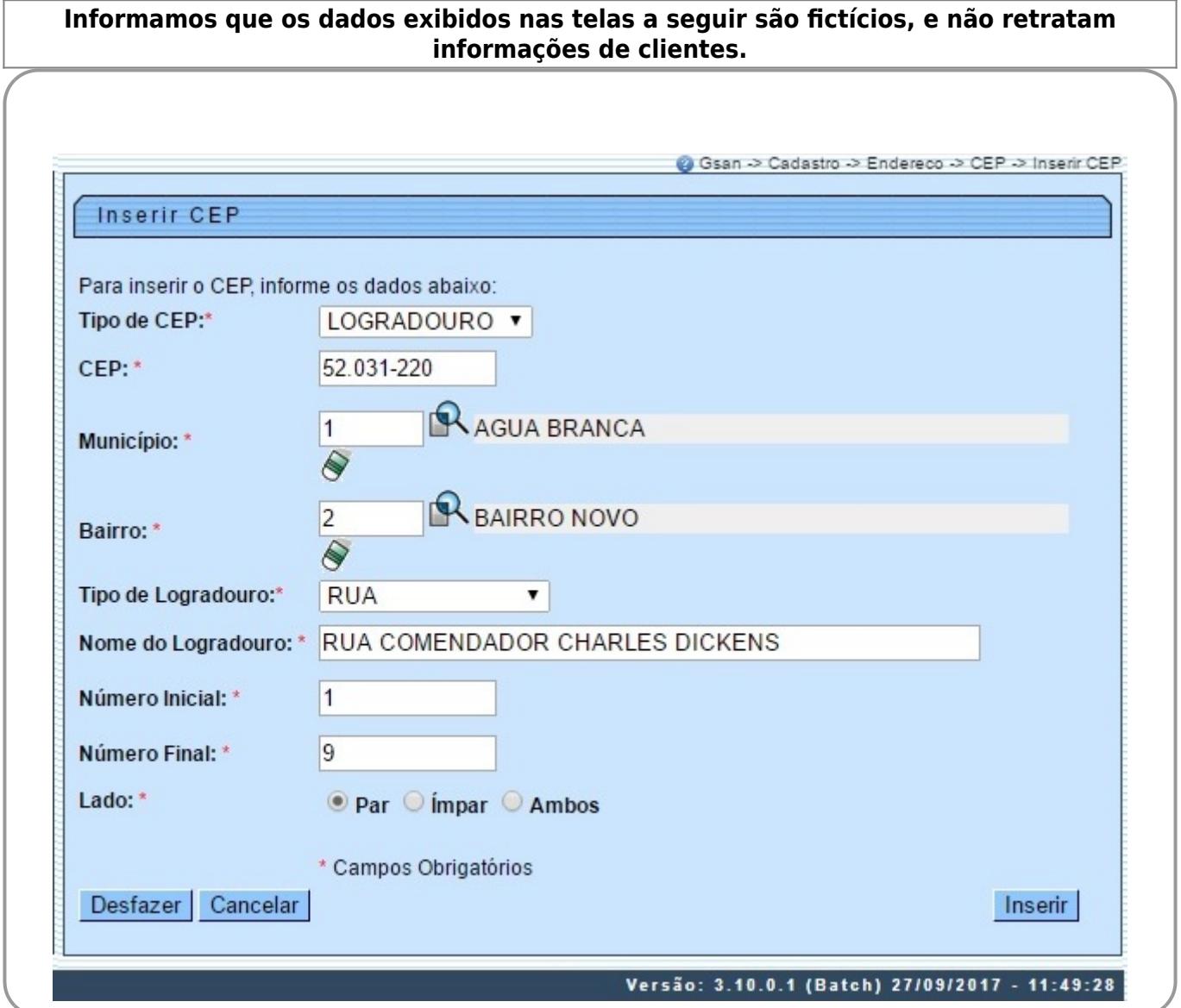

Agora informe todos os campos, obrigatoriamente (para detalhes sobre o preenchimento dos campos clique **[AQUI](#page-1-0)**), e clique no botão **e inserir de assistema efetua algumas validações:** 

• Verificar existência do município:

 $\bullet$ Caso o código do município não conste no sistema, é exibida a mensagem: Município inexistente.

• Verificar existência do bairro:

 $\bullet$ 

•

 $\bullet$ 

Caso o código do bairro não conste no sistema, é exibida a mensagem: Bairro inexistente.

• Verificar o preenchimento dos campos:

 $\bullet$ Caso o usuário não informe ou selecione o conteúdo de algum campo necessário à inclusão do bairro, o sistema exibe a mensagem: Informe «nome do campo que não foi preenchido ou selecionado».

Verificar a existência do CEP:

Caso o código do CEP já exista na tabela CEP, o sistema exibe a mensagem: CEP de código «código do CEP» já cadastrado.

• Verificar o sucesso da transação:

 $\bullet$ Caso o código de retorno da operação efetuada no banco de dados seja diferente de zero, o sistema exibe a mensagem conforme o código de retorno; caso contrário, será exibida a mensagem da tela de sucesso a seguir.

# **Tela de Sucesso**

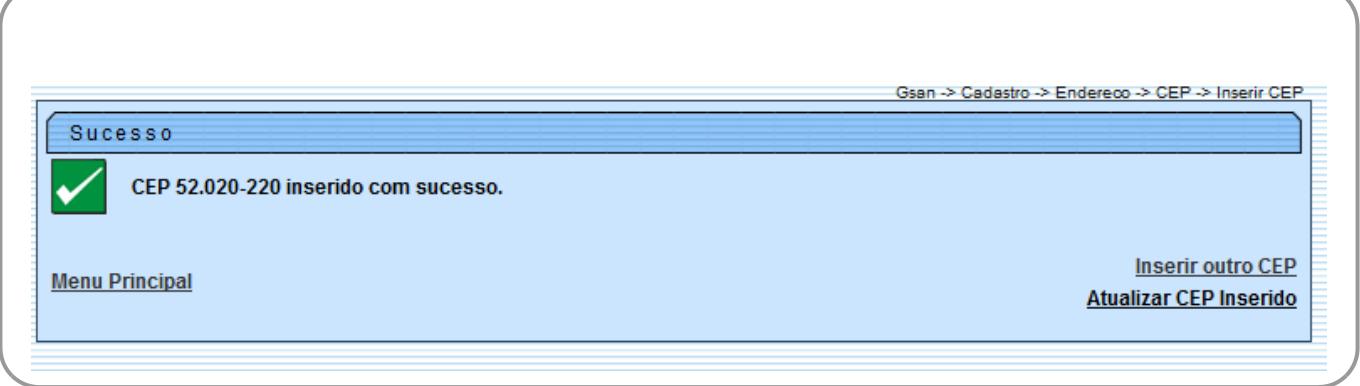

## <span id="page-1-0"></span>**Preenchimento dos campos**

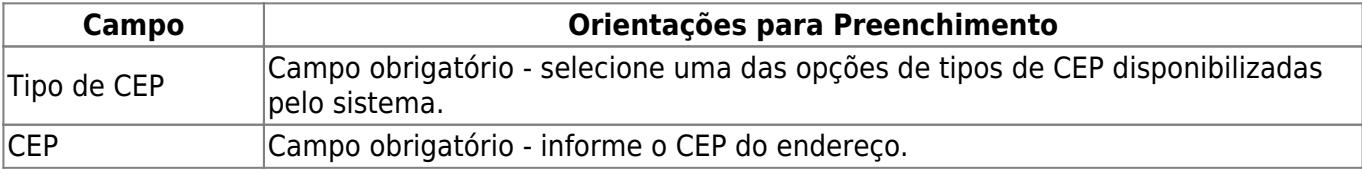

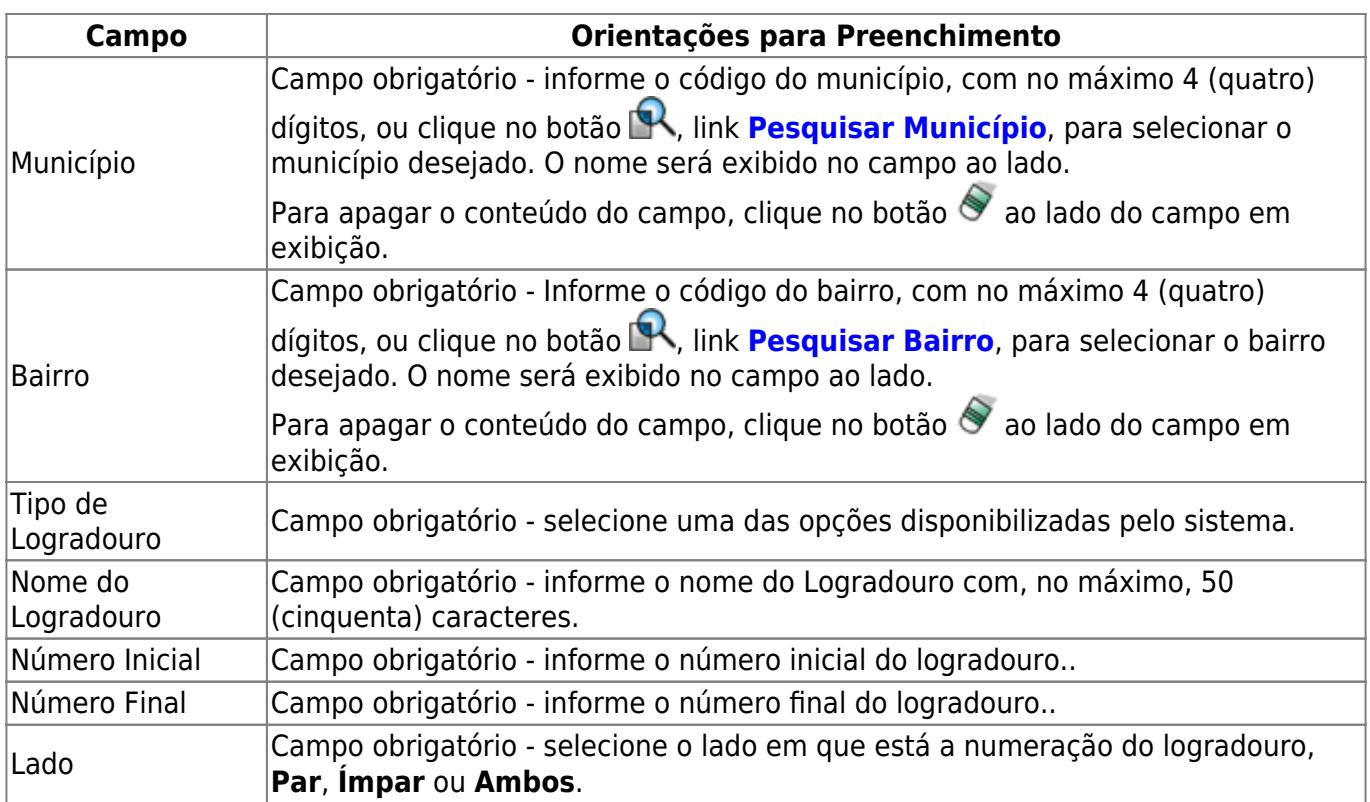

# **Funcionalidade dos Botões**

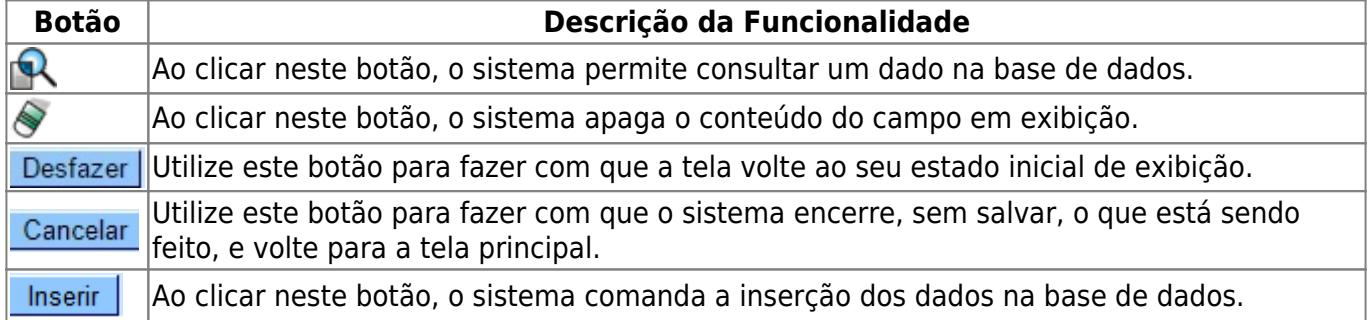

## **Referências**

**[Inserir CEP](https://www.gsan.com.br/doku.php?id=postgres:cadastro:uc0883)**

**[CEP](https://www.gsan.com.br/doku.php?id=ajuda:cep)**

**[Cadastro](https://www.gsan.com.br/doku.php?id=ajuda:cadastro)**

### **Termos Principais**

### **[Logradouro](https://www.gsan.com.br/doku.php?id=ajuda:logradouro)**

#### **[Bairro](https://www.gsan.com.br/doku.php?id=ajuda:bairro)**

#### **[Endereço](https://www.gsan.com.br/doku.php?id=ajuda:enderecogrupo)**

Clique **[aqui](https://www.gsan.com.br/doku.php?id=ajuda)** para retornar ao Menu Principal do GSAN

From: <https://www.gsan.com.br/>- **Base de Conhecimento de Gestão Comercial de Saneamento**

Permanent link: **[https://www.gsan.com.br/doku.php?id=ajuda:inserir\\_cep&rev=1507916483](https://www.gsan.com.br/doku.php?id=ajuda:inserir_cep&rev=1507916483)**

Last update: **13/10/2017 18:41**

 $\pmb{\times}$